4-287-971-**21**(1) (FI)

© 2011 Sony Corporation

- **A** Vasen etukaiutin
- **B** Oikea etukaiutin
- $\overline{C}$  Keskikaiutin
- **D** Vasen takakaiutin
- $E$  Oikea takakaiutin
- Vasen takakeskikaiutin
- **G** Oikea takakeskikaiutin
- Vasen yläkaiutin
- Oikea yläkaiutin
- **J** Bassokaiutin

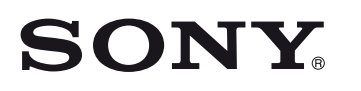

STR-DA3700ES

Tässä pika-asetusoppaassa kuvataan kaiuttimien, bassokaiuttimen ja Blu-ray Disc -soittimen kytkeminen, jotta voit nauttia monikanavaisesta tilaäänestä. Lisätietoja

# $\ddot{\cdot}$ **Kaiuttimien asentaminen But the Second Kaiuttimien kytkeminen BER Näytön kytkeminen**  $\frac{1}{\sqrt{\frac{1}{2}}}\cdot$ **Blu-ray Disc -soittimen kytkeminen Liitä kaikki virtajohdot viimeiseksi THE** <u>\|/</u>  $\sqrt{m}$ O **Virran kytkeminen viritinvahvistimeen** æ **Viritinvahvistimen asentaminen**

on viritinvahvistimen mukana toimitetussa käyttöohjeessa.

 $(1)$ 

Pika-asetusopas

4 2 8 7 9 7 1 2 1

## **1 Kaiuttimien asentaminen**

# **2 Kaiuttimien kytkeminen**

Seuraavissa kuvissa kuvataan 7.1-kanavaiset kaiutinjärjestelmät, joissa käytetään takakeskikaiuttimia tai etuyläkaiuttimia. Sijoita kaiuttimet jommankumman kokoonpanon mukaisesti.

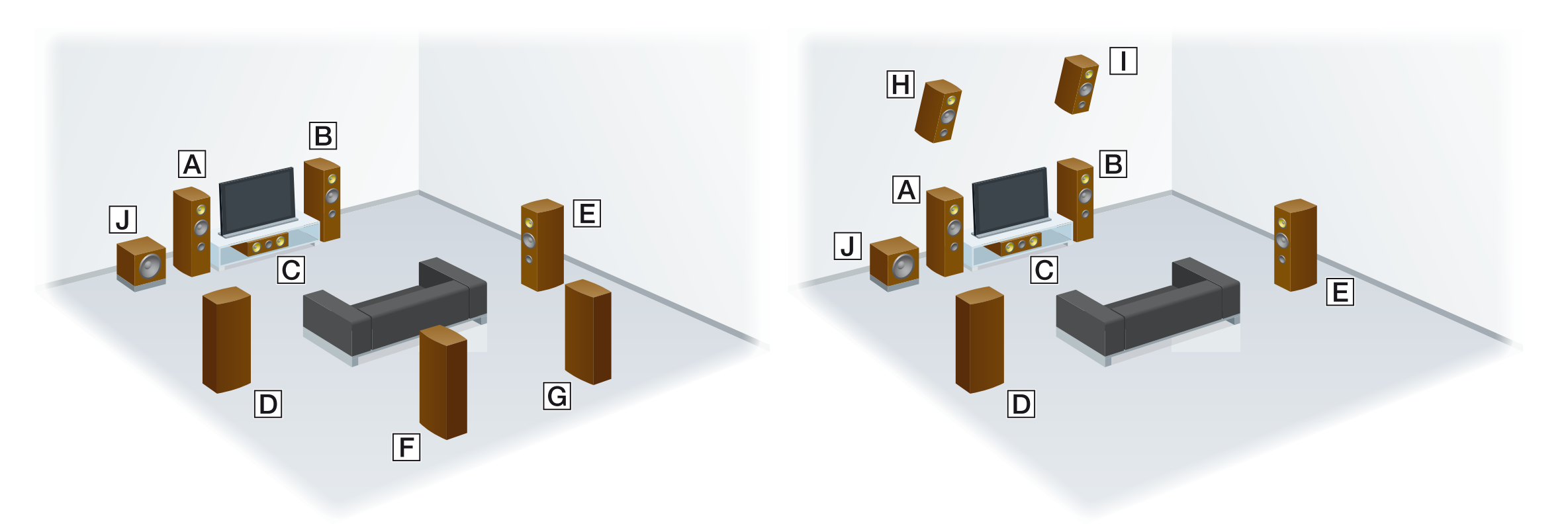

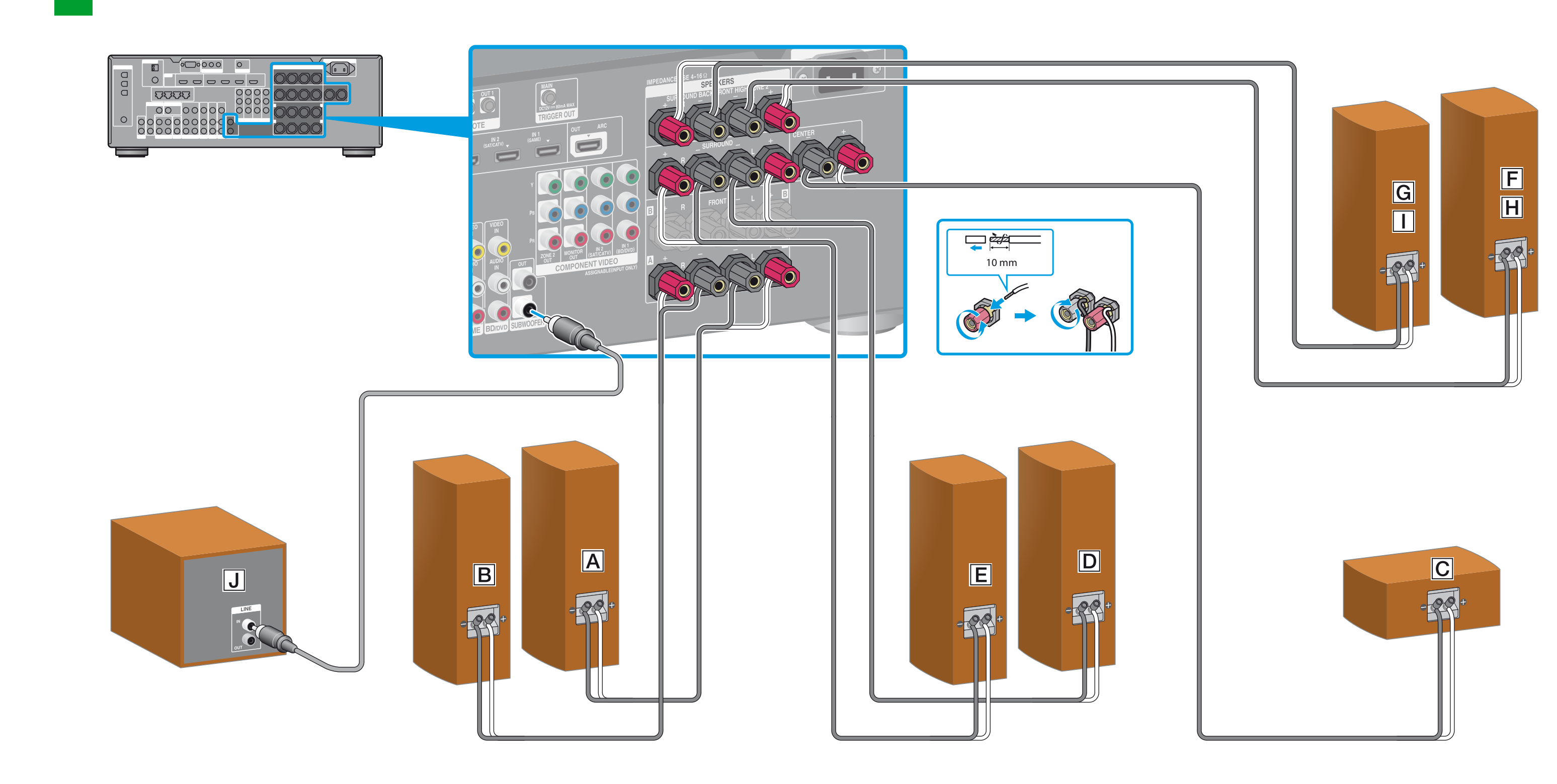

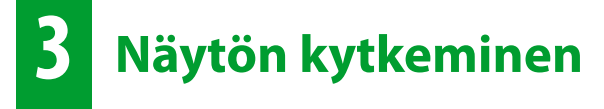

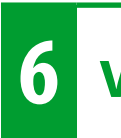

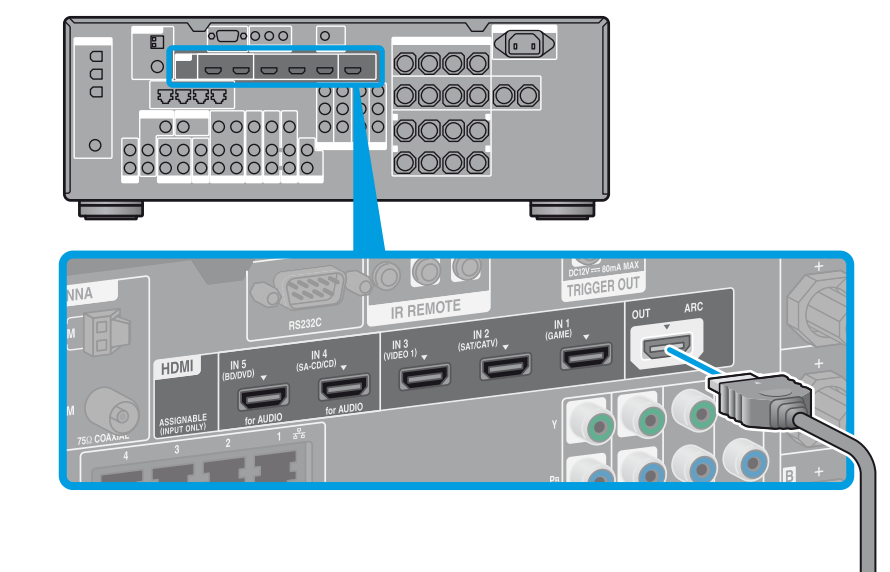

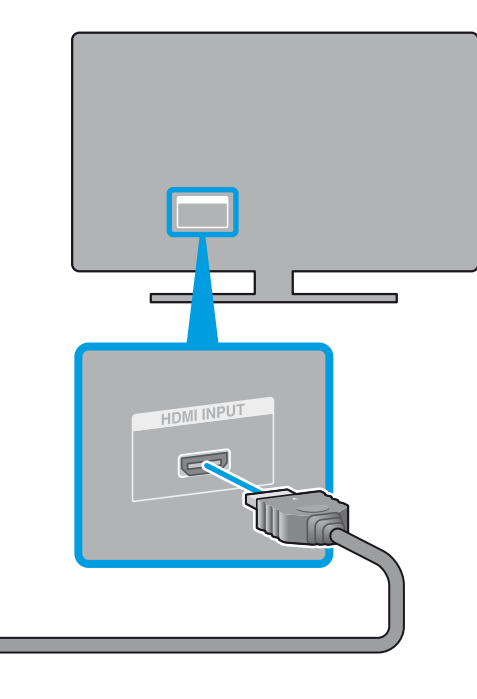

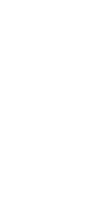

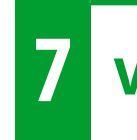

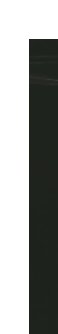

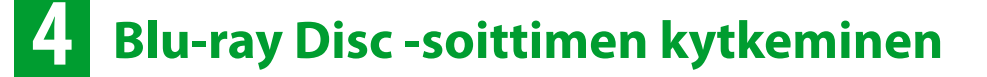

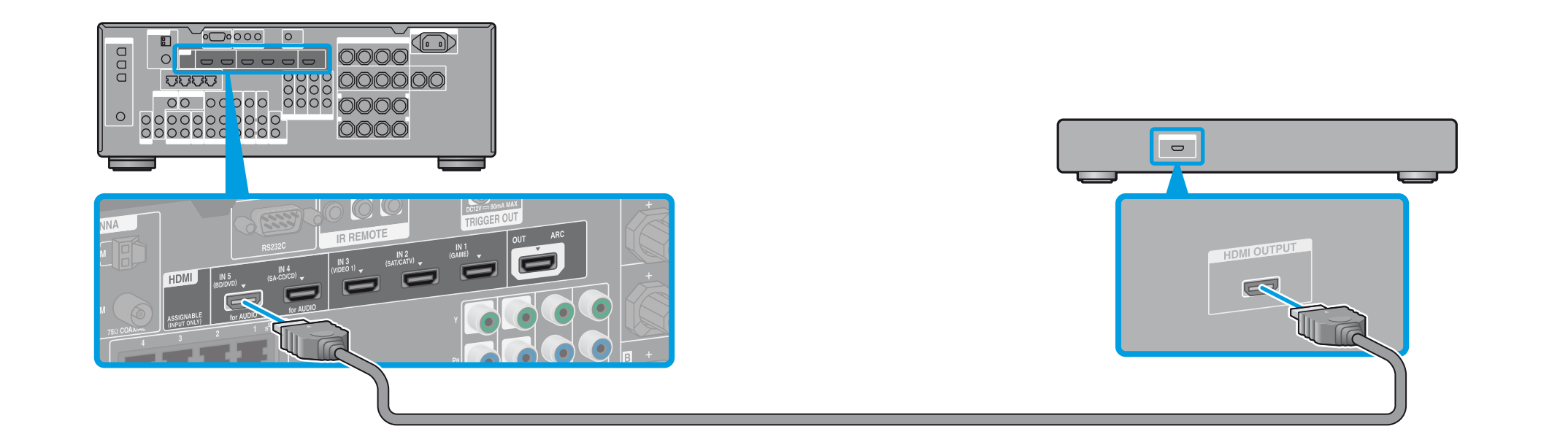

# **5 Liitä kaikki virtajohdot viimeiseksi**

### **6 Virran kytkeminen viritinvahvistimeen**

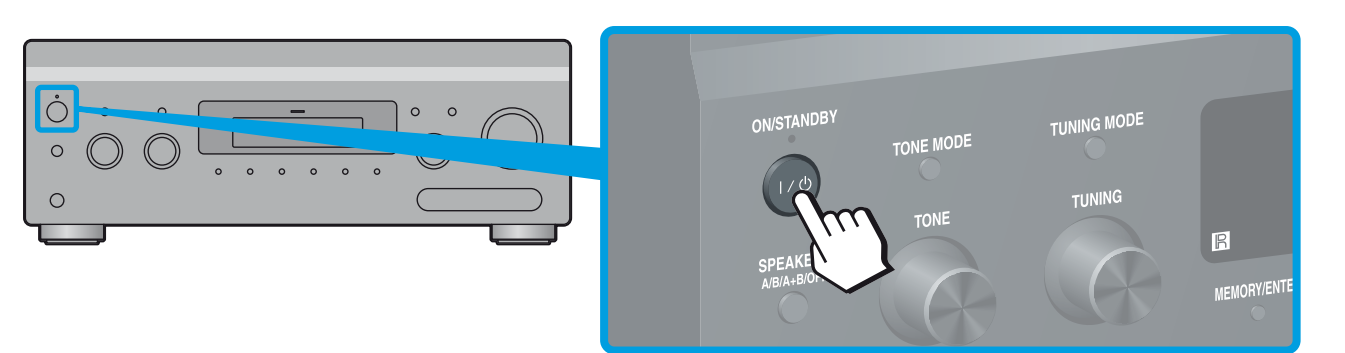

### **7 Viritinvahvistimen asentaminen**

### **Kun olet tehnyt vaiheet 1–7, käynnistä toisto Blu-ray Disc -soittimella.**

Asenna Blu-ray Disc -soitin siten, että sillä voi toistaa monikanavaisia äänisignaaleja. Jos käytössä on Sony Blu-ray Disc -soitin, määritä HDMI Audio Output -asetukseksi Auto

**Huomautus** (1.9.2011 lähtien).

### **Voit toistaa Internetissä olevaa videosisältöä kätevästi viritinvahvistimen avulla.**

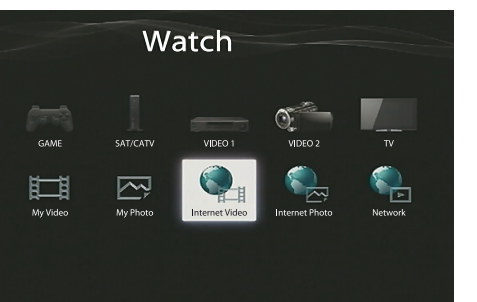

Kun kaikki edellä kuvatut kytkennät ja asetukset on tehty ja viritinvahvistin on liitetty reitittimeen lähiverkkokaapelilla, voit nauttia Internet-videoista valitsemalla toistettavan sisällön.

Lisätietoja lähiverkkokaapelin kytkemisestä on viritinvahvistimen mukana toimitetun käyttöohjeen kohdassa 5: Verkkoyhteyden muodostaminen. Lisätietoja toiminnon käyttämisestä on viritinvahvistimen mukana toimitetun käyttöohjeen Internet-videoiden toistamista käsittelevässä osiossa.

Vaihda TV:n tuloksi se tuloliitäntä, johon viritinvahvistin on liitetty.

Kun viritinvahvistimeen kytketään virta ensimmäisen kerran, loppukäyttäjän käyttöoikeussopimus (EULA) tulee näkyviin TV-ruutuun. Hyväksy EULA, jotta voit jatkaa Easy Setup -näyttöön. Määritä sitten viritinvahvistimen asetukset Easy Setup -näytössä annettujen ohjeiden mukaisesti.

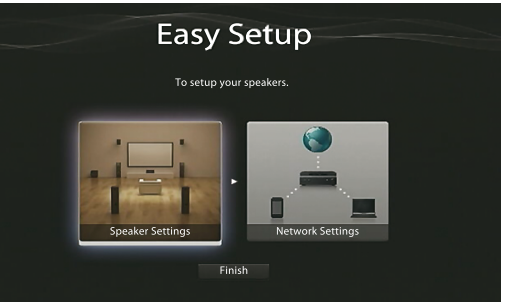

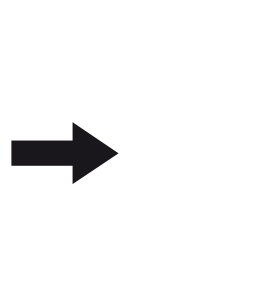

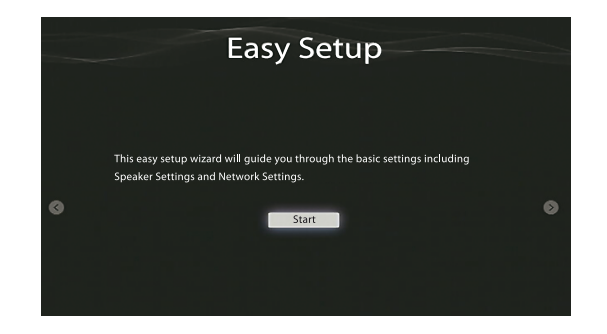

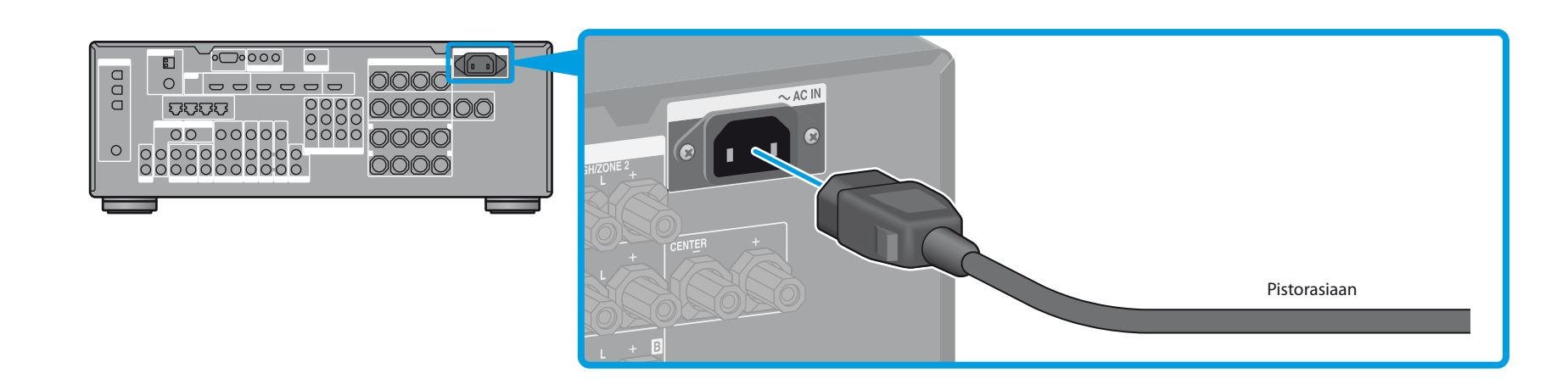

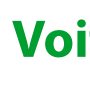

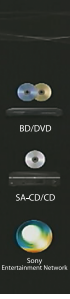